# How to Download Songs from Tidal onto Computer

There is a detailed tutorial on how to download Tidal music to PC by the use of AudFree Tidal Music Converter.

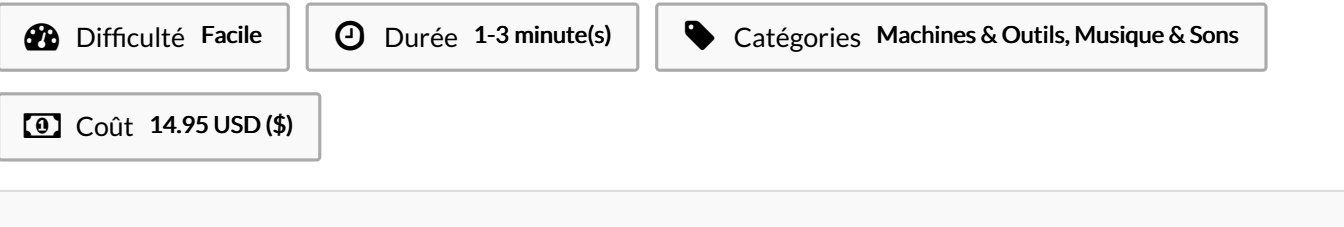

### Sommaire

Étape 1 - Open AudFree Tidal Music [Converter](#page-0-0) and sign in Tidal

Étape 2 - Set output format and [parameters](#page-1-0)

- Étape 3 Add and select Tidal music to [AudFree](#page-1-1)
- Étape 4 [Download](#page-1-2) Tidal songs to computer

**Commentaires** 

### Matériaux Outils

### <span id="page-0-0"></span>Étape 1 - Open AudFree Tidal Music Converter and sign in Tidal

Download, install and open AudFree Tidal Music [Converter](https://www.audfree.com/tidable-music-converter/). On its main screen, choose "Log in" to sign in your Tidal account. Note that the 2.0 version of AudFree Tidal Music Converter develops an inbuilt Tidal Web Player. As a result, you get access to download Tidal songs to local computer without the installation of Tidal app.

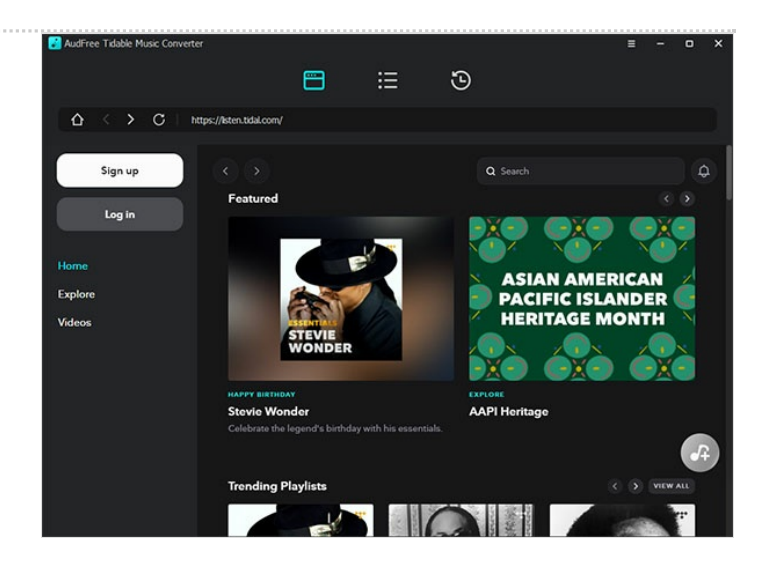

## <span id="page-1-0"></span>Étape 2 - Set output format and parameters

Next, click the three-line icon on the top right and follow "Preferences" from the drop-down list. In "Preferences" window, tap on "Advanced" to open the format settings panel, in which you are free to choose Lossless, MP3, M4A, FLAC, WAV, etc. as output format and further customize audio parameters as you need.

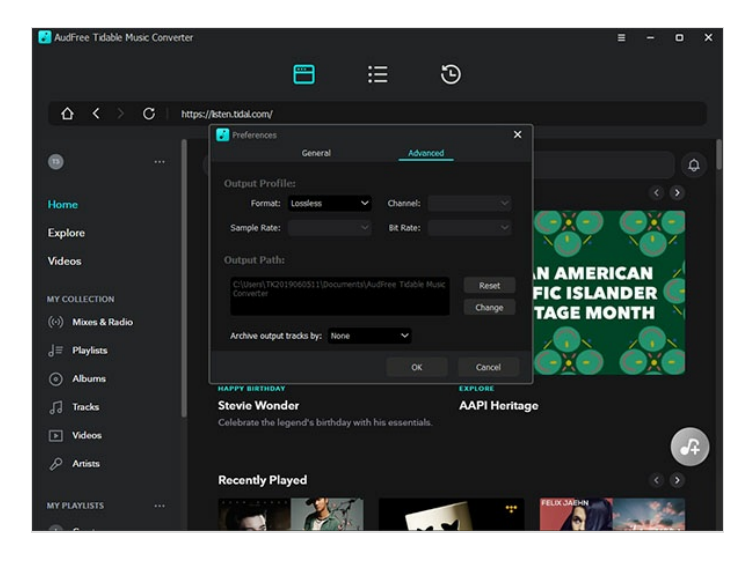

### <span id="page-1-1"></span>Étape 3 - Add and select Tidal music to AudFree

Once done, click "+" icon to confirm and save these format settings. Then, find your favorite Tidal playlist or album from Tidal music library. Open the playlist or album and simply touch the "+" icon on the bottom right to load Tidal music.

In the pop-up conversion list, you can uncheck "Select All" option and choose your desired Tidal tracks to convert.

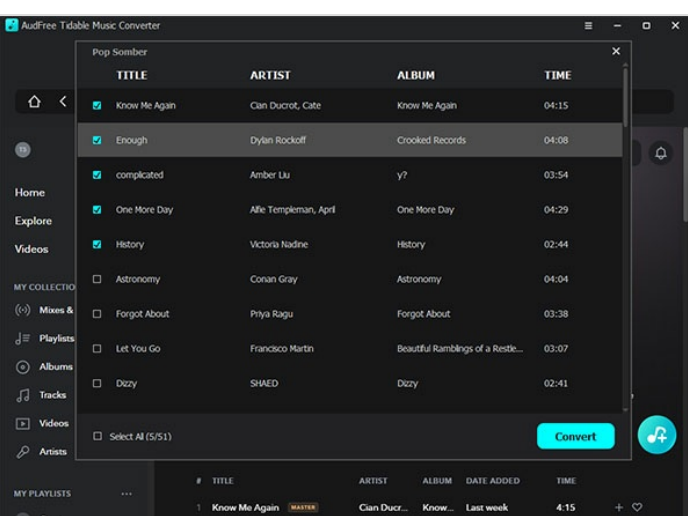

## <span id="page-1-2"></span>Étape 4 - Download Tidal songs to computer

Finally, press the "Convert" button to start to locally download songs from Tidal onto computer. When the [downloading](https://www.audfree.com/tidal/download-tidal-songs-onto-computer.html) is finished, click "Converted" button with the mark of a red number to access the converted window where all converted Tidal tracks are listed. Hit on the search icon on each of track to quickly navigate to the destination folder on your computer.

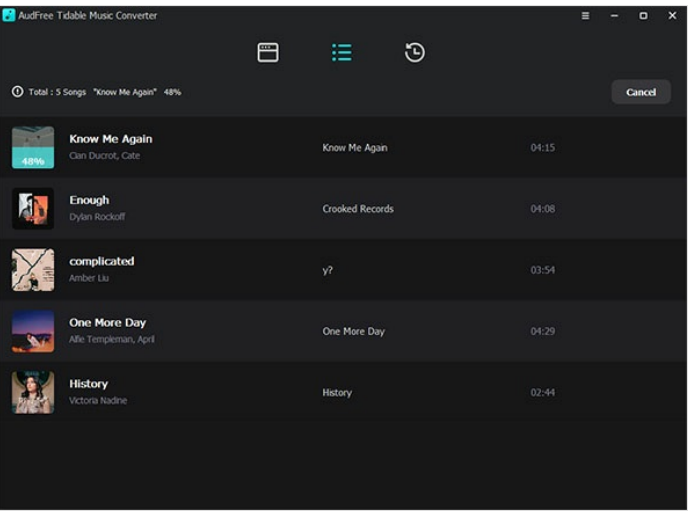